# **The Diatrue Mobile User Manual**

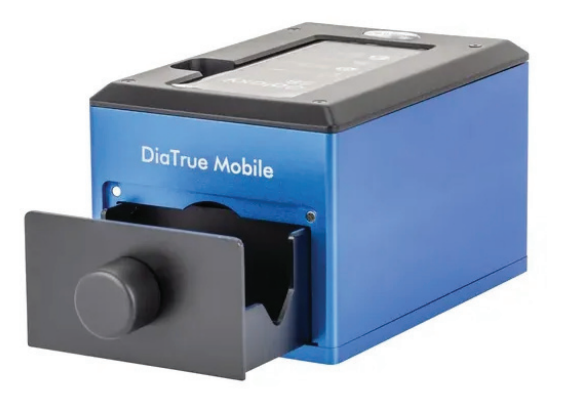

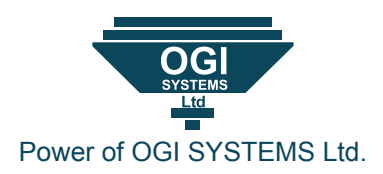

#### **Other detectors modelsof OGI Systems**

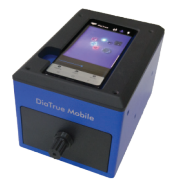

DiaTrue Mobile DiaTrue CS

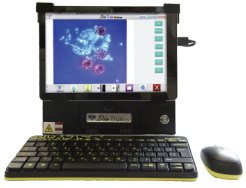

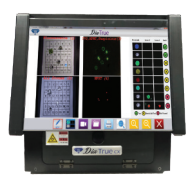

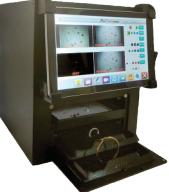

DiaTrue CX DiaTrue CXL

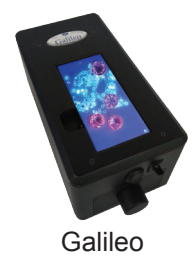

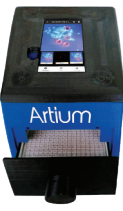

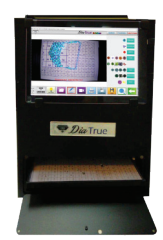

Galileo Artium DiaTrue Jumbo

We have few models of detector under two platform operating systems. WINDOWS and ANDORID.

Diatrue CS, CX, CXL, Jumbo working under windows. Galileo, Mobile, Artium working under android (cell phone).

Diatrue - www.diatrue.com Galileo - www.Galileotester,com Artium - www.Artiumtester.com

#### **Introduction**

The **Diatrue Mobile** detector detects lab grown Diamonds, mounted in Jewelry, as single stones, in large parcels and any size Melee.

The main purpose of the device is to detect **CVD** and **HPHT** lab grown diamonds, but it can be also used to detect diamond simulants - CZ and Moissinate, diamond coated CZ and Moissanite.

The **Diatrue Mobile** detector is designed to detect only white diamonds within D- K colors but we have few models that can detect even lower from K. We suggest lower color diamonds, fancy color diamonds, or any other gemstones should not be tested to avoid mistakes.

If in any case they are tested, keep in mind that the result will be misleading and false.

For accurate testing, we prefer that you not use plastic bags.

To update your device to the latest software/app visit the website of your specific device.

www.diatrue.com www.galileotester.com www.artiumtester.com

#### **Diatrue Mobile package include**

Diatrue Mobile device

Matrix Stone Tray

Loose Stone Tray

Rings/ Earrings / Jewelry Tray

360 Ring holder

360 Earring holder

User manual book

Warranty card

Power supply

AC power cable

# **Checking diamonds**

**The way how the effect of the light on diamond.**

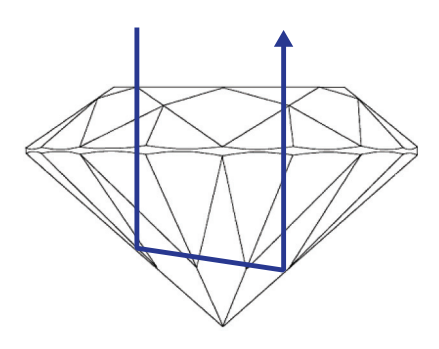

The light of the **Diatrue Mobile** camera comes from the top for testing loose diamonds we recommend to position the stone on the **pavilion side**.

#### **Example Pavilion face.**

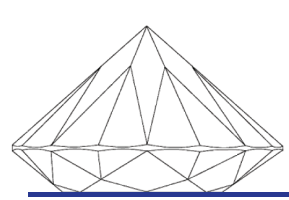

**Table face Pavilion face** 

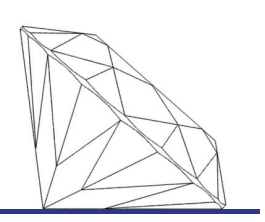

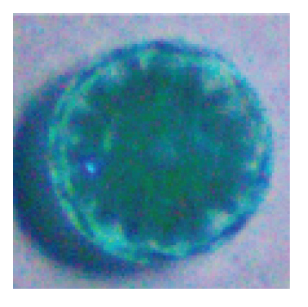

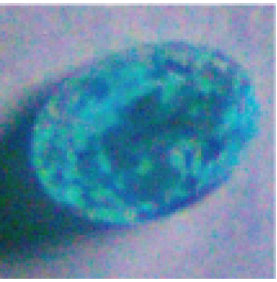

#### **Operation**

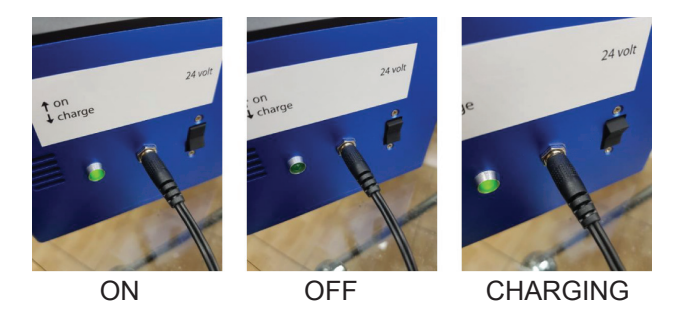

The charger can work in any voltage environment (100V-240V) output is 24 Volt.

But each device has personal power supply and different input voltage. (Please don't use other power supply)

(User can purchase a rechargeable battery)

The charger must be connected when working with the detector.

Back button has 3 options. ON-OFF-CHARGING

Option 1 is ON - push the button up. Option 2 is OFF - push the button to the middle stage. Option 3 is CHARGING - push the button down.

To start please press ON and the light indicator turn on too.

#### **How Diatrue Mobile work**

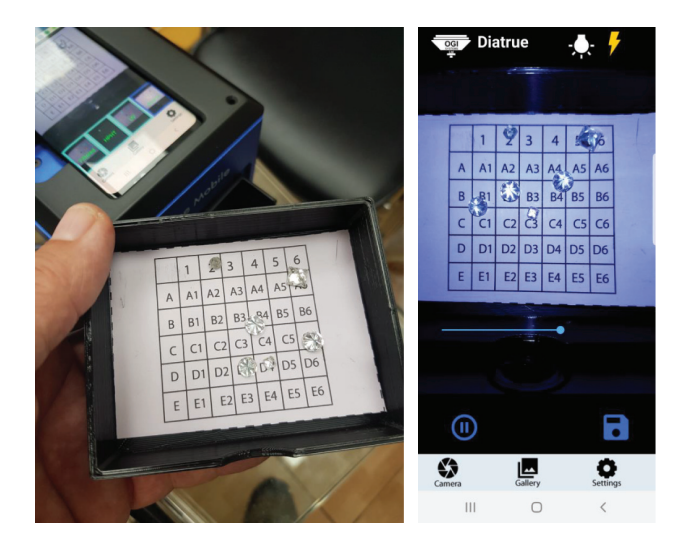

Open the drawer and put the stones in the tray. You will see them in regular light mode.

#### **Fast mode checking**

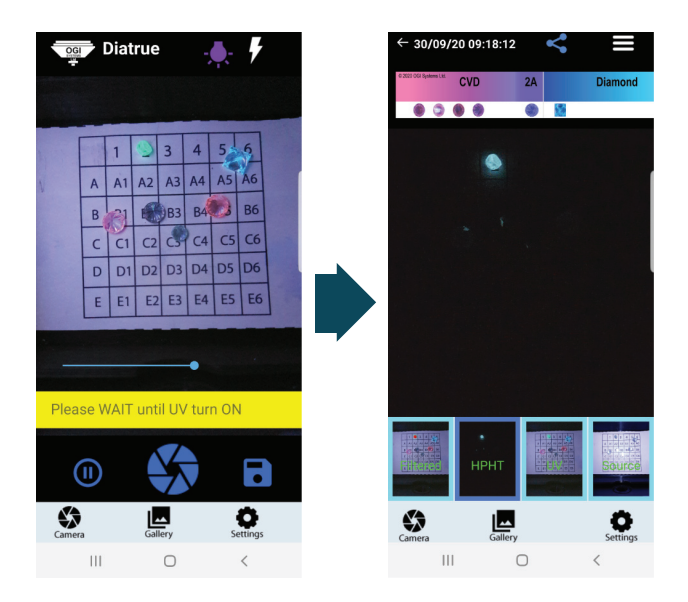

Click on **UV** lamp and wait until the UV come ON (it can take a few seconds). For a fast result, if you click again on UV lamp then the UV come OFF and all phosphoresces stones come highlight (This option is good to see if parcel has HPHT lab grown stones) but we recommend always to do a full scan.

## **Auto full scan**

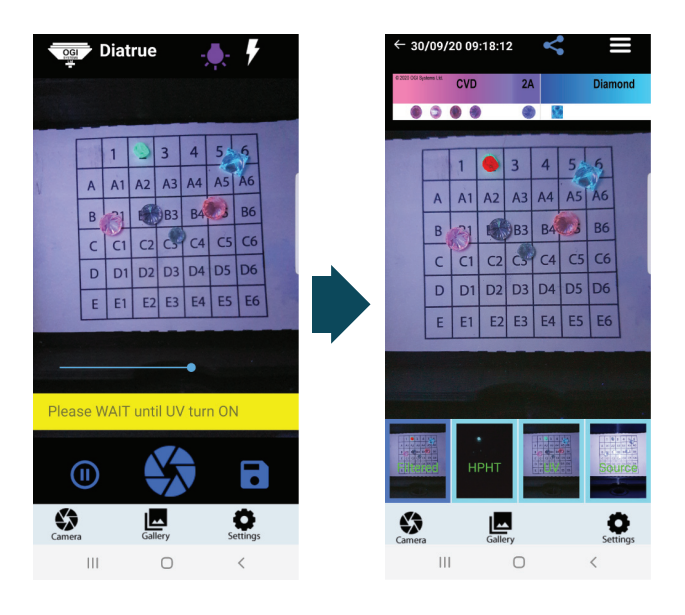

Click on UV lamp and wait when it turn ON  $\mathbb{R}$ . Press on the  $\blacklozenge$  and full scan process starting.

At the end of the full scan process you will get the result and 4 small windows.

Filtered - window show the HPHT lab grown in RED color.

HPHT - window can see only the HPHT lab grown stone.

UV - window will see the UV results only.

Source - window will see the original white light.

#### **Diatrue Mobile package include**

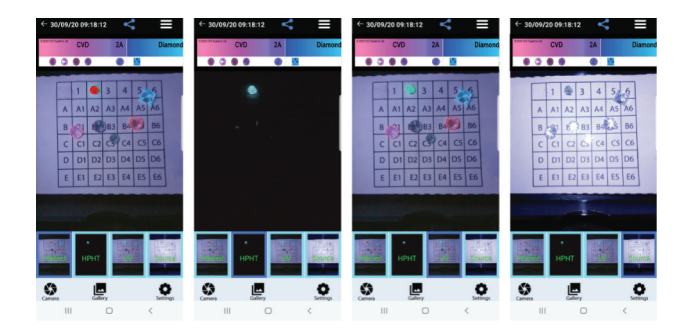

Press on any window it will come large on the screen. Every scan will be automatically saved in the gallery.

Press on CAMERA to start the process again Press on CAPTURE **a**, it saves a print screen of

the opened large screen in your gallery.

#### **Sharing, Refernce, Menu**

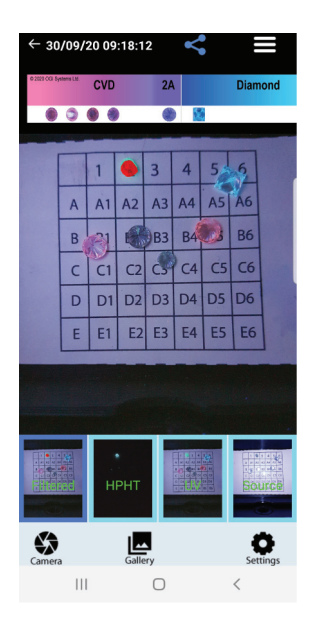

On top screen you have  $\leq$  (sharing),  $\Omega$  stones reference feature and  $\Xi$  (menu)

### **Sharing, Refernce, Menu**

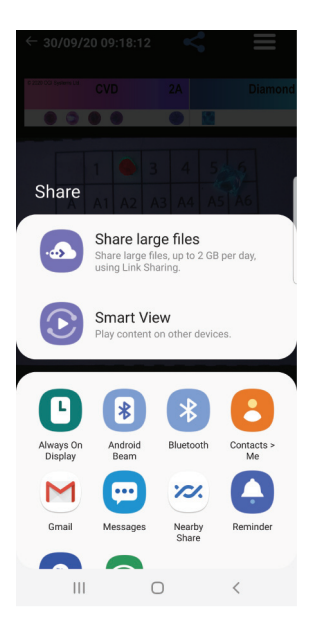

With **SHARE** feature you can send the report or any results by E-mail or print to WIFI printer.

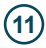

# **Color Reference Help**

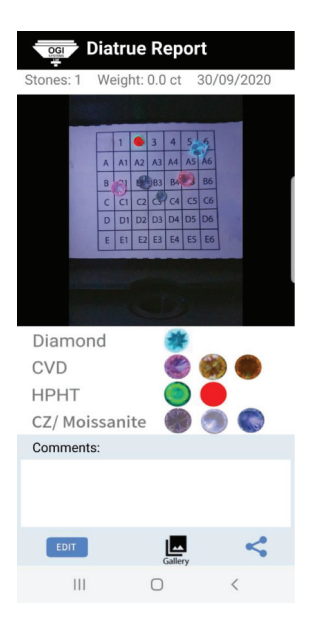

Click on 2 icon you will get color **reference help**.

# **What MENU includes**

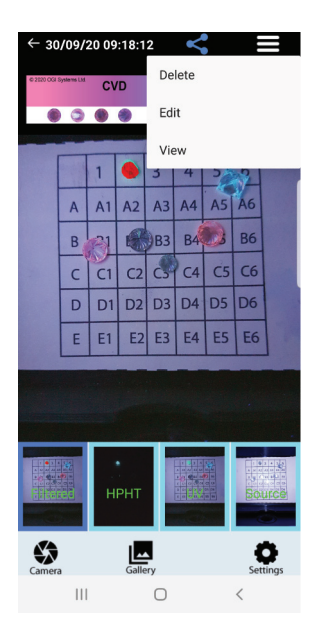

With this menu you are able to edit or delete a report.

# **EDIT Result**

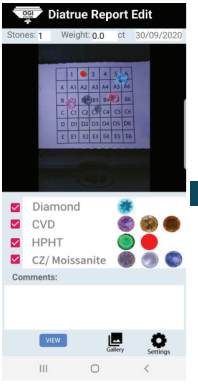

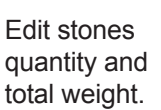

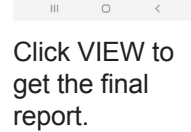

Diatrue Report Edit

Diam<br>
CVD

ø **HPHT** 

ø

Diamond

**VIEW** 

CZ/ Moissanite

0

۰

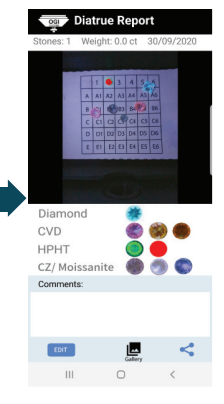

Can share the report or print it.

#### **Gallery**

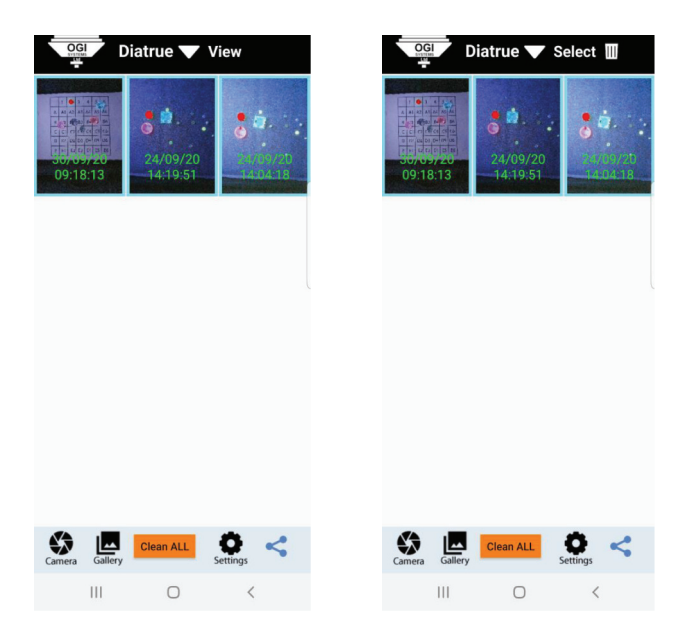

*View* can load the result to the main screen. *Select* and click on the results that you want to delete and then click the *trash icon*.

#### **How to scan RINGS**

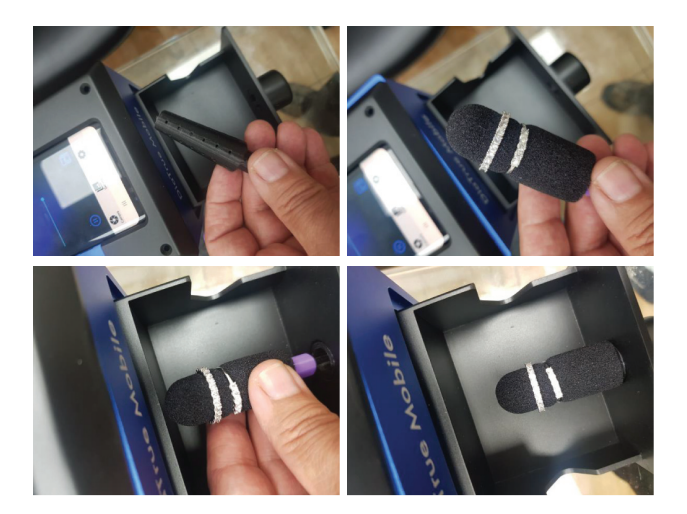

**Diatrue mobile** has feature to able to scan 360 around the rings. Please insert the ring holder to the correct place and close the drawer.

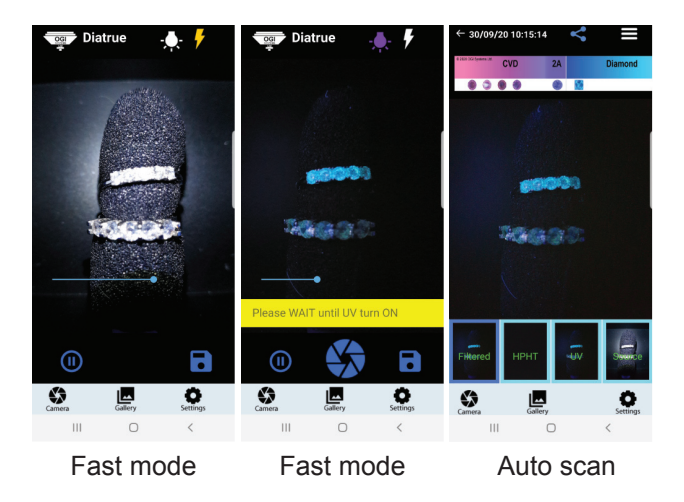

Scanning rings is the same way as scanning stones.

**Fast mode** – Turn ON the UV lamp and rotate slowly the rings holder 360 degree to see in many angles view.

**Auto Scan** – In any positions you can click auto scan to get 4 small windows like stones scanning process.

### **How to scan EARRINGS**

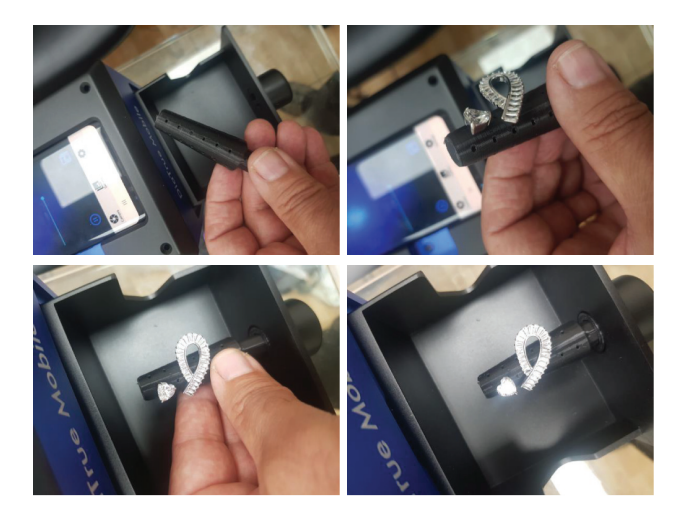

**Diatrue mobile** has feature to able to scan 360 around the earrings. Please insert the earring holder to the correct place and close the drawer.

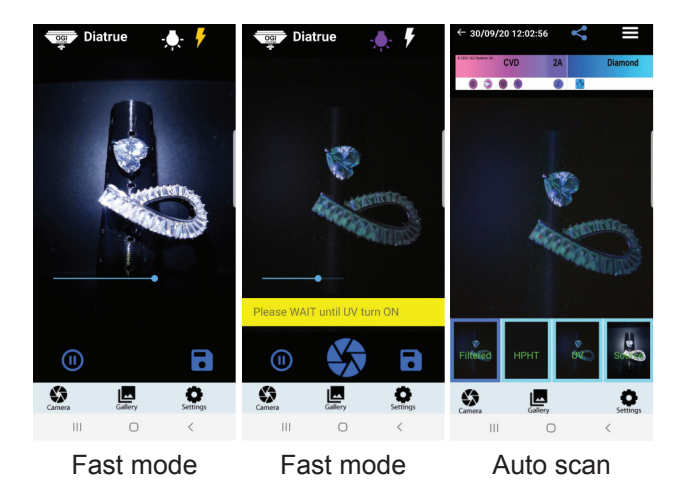

Scanning earrings is the same way as scanning stones.

**Fast mode** – Turn ON the UV lamp and rotate slowly the earrings holder 360 degree to see in many angles view.

**Auto Scan** – In any positions you can click auto scan to get 4 small windows like stones scanning process.

#### **Setting**

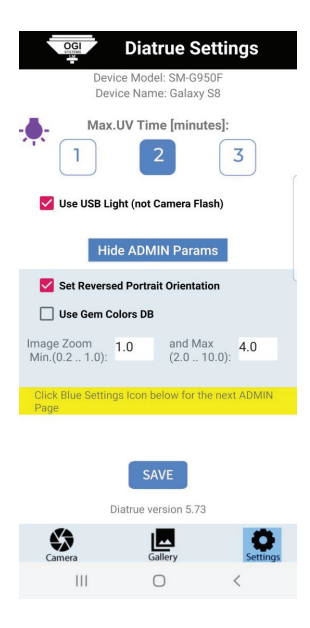

User can control how many minutes the UV needs to be on when he uses real time mode.

#### **Natural diamonds example results**

Any diamond that shines ONLY blue or light blue colors mean it's natural.

some diamonds were the clarity (black carbon inside diamond) is very bad like SI2, cleavage, coated or with brown touch color it can mix with green color but for this kind of color need to make more testing.

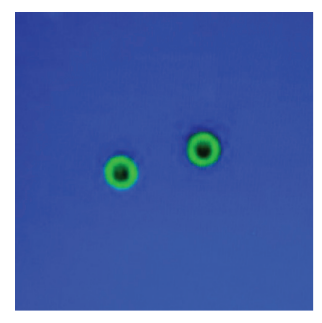

Device detect D to K but some stones lower then K or lower clarity or irregular internal material then it come green color in circle edge.

|    |                | 2 3 | $\boldsymbol{A}$         | 6  |
|----|----------------|-----|--------------------------|----|
| А  |                |     | A1 A2 A3 A4 A5 A6        |    |
| B  |                |     | B1 B2 B3 B4 B5 B6        |    |
| Г. | C1             |     | $C2$ $C3$ $G4$ $C5$ $G6$ |    |
|    | D <sub>1</sub> |     | D2 D3 D4 D5 D6           |    |
| E  | E1             |     | $E2$ $E3$ $E4$ $E5$      | E6 |

A1 if reduce the light it can see very clearly like C1.

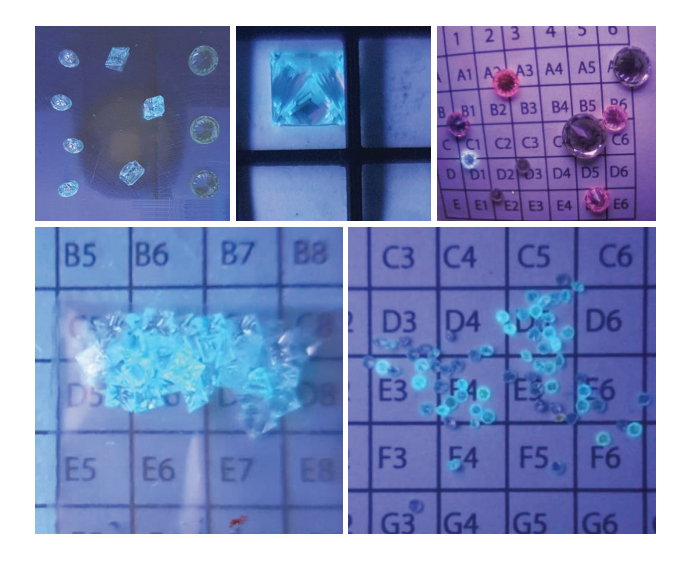

# **LAB GROWN diamonds result examples**

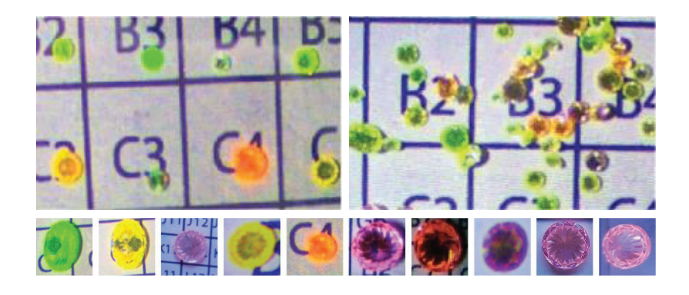

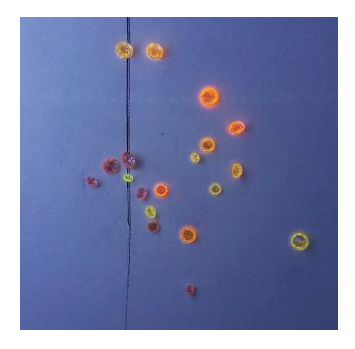

# **Diamonds SIMULANTS example results**

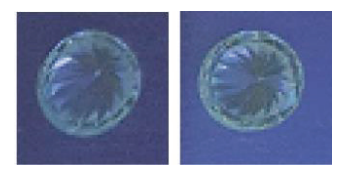

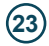

# **Jewelery example results**

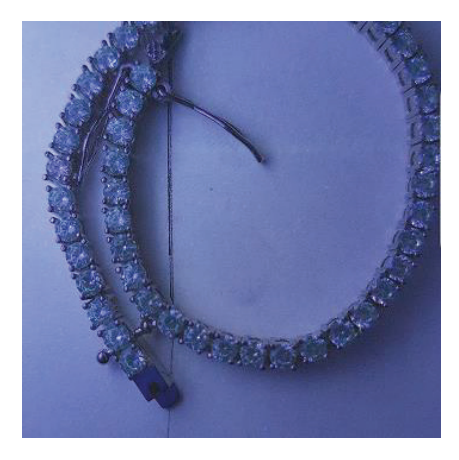

# **CZ**

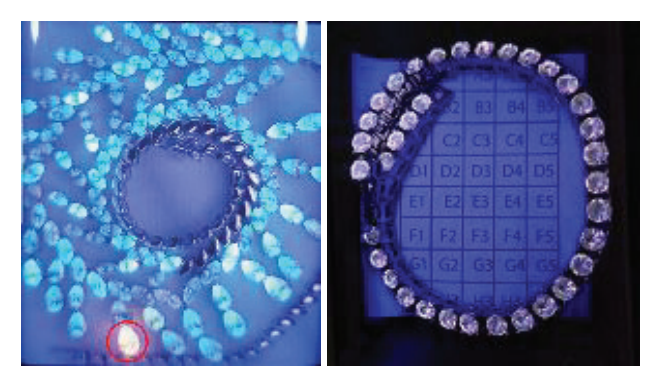

Try to reduce the light to get a correct color and if the stone is not blue then send the stone to the lab.

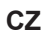

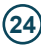

### **How to scan RINGS**

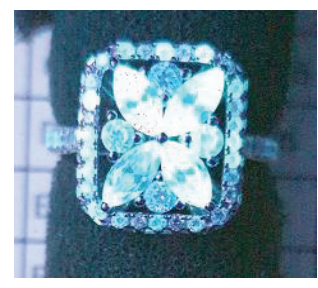

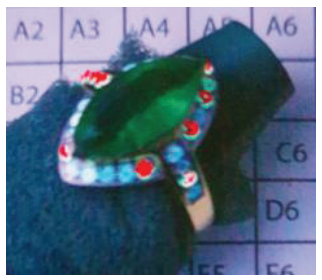

**Diamonds** setting Red is **HPHT** lab grown

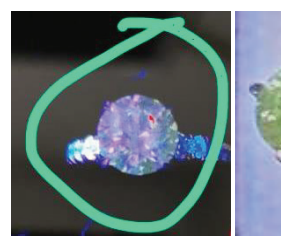

Big stone is **CVD CVD**

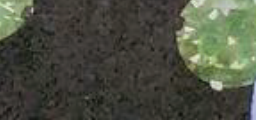

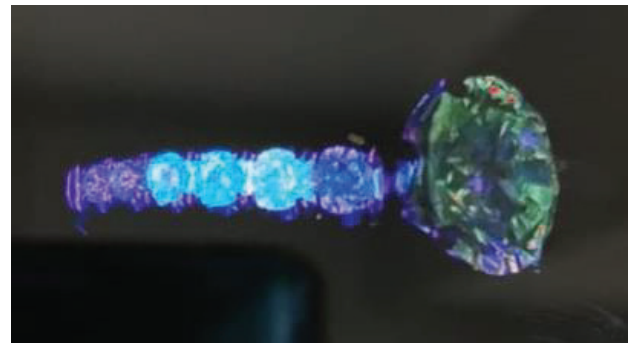

#### Big stone is **CVD**

This picture show how important it is to able to rotate the ring to expose the ring to UV light in few different angles.

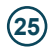

#### **Disclaimer, exclusions, and limitation of liability**

Please read and read the terms and conditions of OGI Systems' warranty.

OGI Systems Warranty for Subject to Proper Use by Its Users.

In accordance with all the terms and conditions as stated in the relevant user quide.

Due to the continued improvement of the product, OGI Systems reserves the right to change all documents including the right to make changes to the user manual without prior notice and without obligation to notify any person of such corrections or changes.

The material in this guide is for informational purposes only. The products he describes may change without notice and without obligation, due to the manufacturer's continuous development plan. OGI makes no representations or warranties with respect to this manual or with respect to the products described herein.

OGI will not be liable for any damage, loss, cost or expense, direct, indirect or incidental, consequential or special, arising out of or related to the use of this material or the products described therein. OGI does not take any responsibility for any inaccuracies or errors in the results or the device under any conditions.

The OGI detectors like models CS, CX, CXL, Jumbo, Mobile, Artium, Galileo are not a substitute for gemological laboratory analysis but can provides a convenient and quick method of detecting synthetic diamonds. Inaccurate results may be caused by new synthetic diamonds are created in new technology, or many inclusions inside stones or other errors. OGI detectors results should be treated as informational only and the results are provided "as is", with no guarantee of completeness or accuracy.

OGI detectors are provided without warranty of any kind, express or implied, including, but not limited to warranties of performance, merchantability and fitness for a particular purpose. In no event will the Company, its related entities, or their respective stockholders, officers, directors, agents, subsidiaries, licensors, distributors, resellers, or employees be liable to you or anyone else for any decision made or action taken in reliance on the information provided by OGI detectors, or for any consequential, special or similar damages, even if advised of the possibility of such damages.

Again for the avoidance of doubt the company shall not be responsible for any damage or loss resulting from the use of the product or user manual, and under no circumstances shall Company, its manufacturer or any of its subsidiaries, licensors, distributors, resellers, servants and/or agents be liable for any direct or indirect damages resulting from the use of this product.

# **Troubleshooting:**

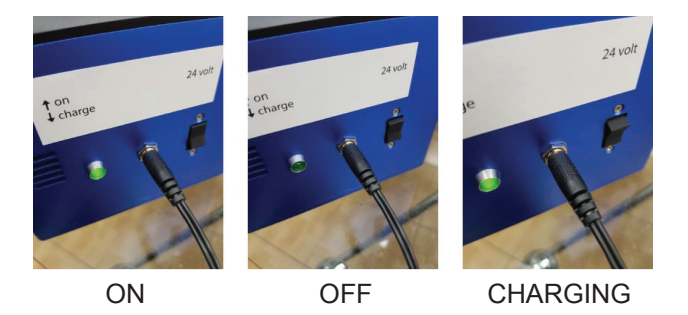

3 options of the back button

#### **How to scan RINGS**

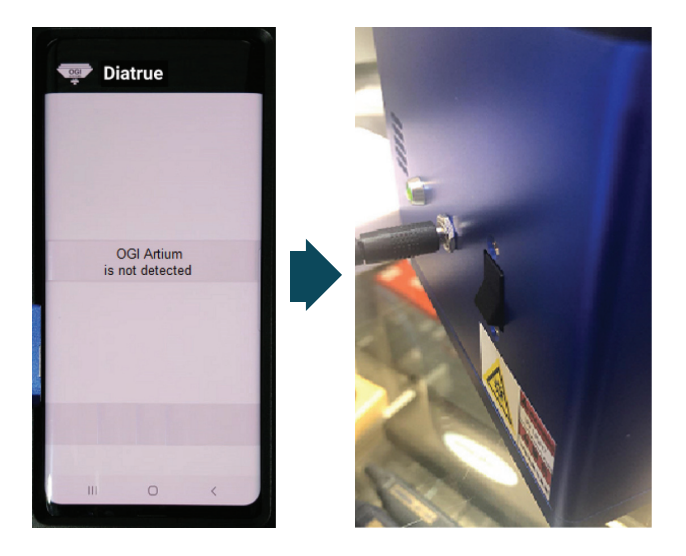

Make sure the button ON for regular operation.

Button down for charging the cell phone.

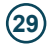

#### **Warranty:**

The detector has a 1 year full warranty under normal use.

It does not cover water damages, being hit, dropped or any other.

The machine has protective warranty stickers. Opening or tampering with any of the screws or trying to open the detector body will also result in a loss in warranty.

For further information, please log-on to: www.artiumtester.com

Telephones: Israel: +972-3-5758720 USA: +1 212 244 4455 Belgium: +32 32274868 Bangkok: +66 22342840-1 India: +91 9820211325 Italy: +39 0462 342662 Hong Kong: +852 69188584 China: +86 186 65602904